## <span id="page-0-0"></span>*Mustang Project Nutzerdokumentation*

Jochen Stärk zu Mustangproject 1.5.1, 13.01.2018 [http://www.mustangproject.org](http://www.mustangproject.org/)

# **Inhaltsverzeichnis**

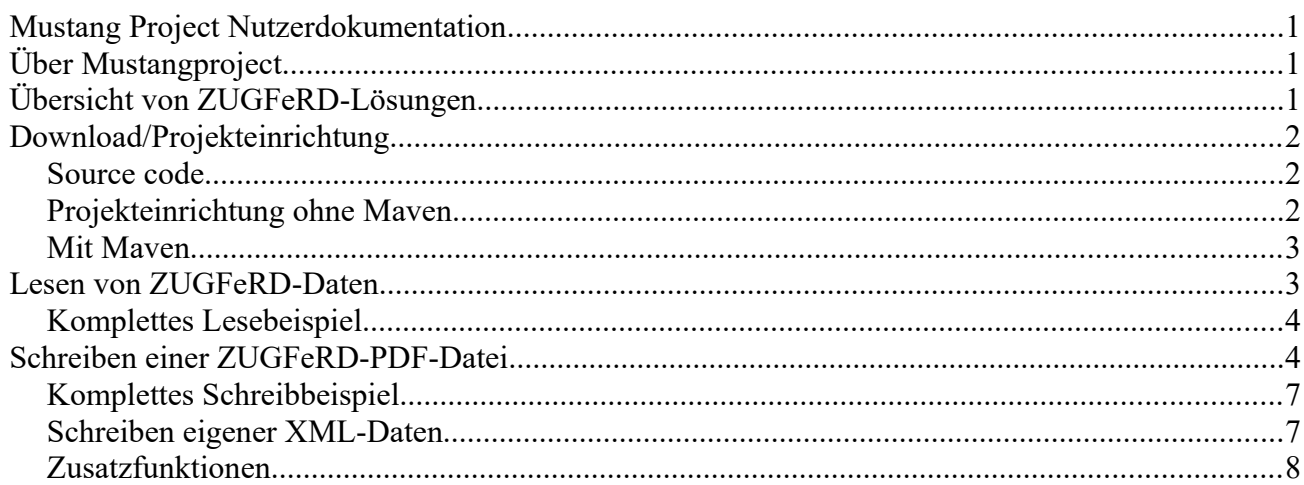

# <span id="page-0-2"></span>*Über Mustangproject*

Mustangproject ist eine Java-Bibliothek zur Unterstützung von erweiterten ("ZUGFeRD"-)Metadaten in PDF-Rechnungsdateien. Sie verwendet als Eingabe PDF/A-Dateien, benötigt die Apache PDFBox-Bibliothek und unterliegt wie diese der APL-Lizenz. Sie ist daher, entsprechend den Richtlinien der Apache Public License, unter Einbettung einer entsprechenden "Notice"-Datei kostenlos einsetzbar in kommerziellen und nichtkommerziellen Projekten.

# <span id="page-0-1"></span>*Übersicht von ZUGFeRD-Lösungen*

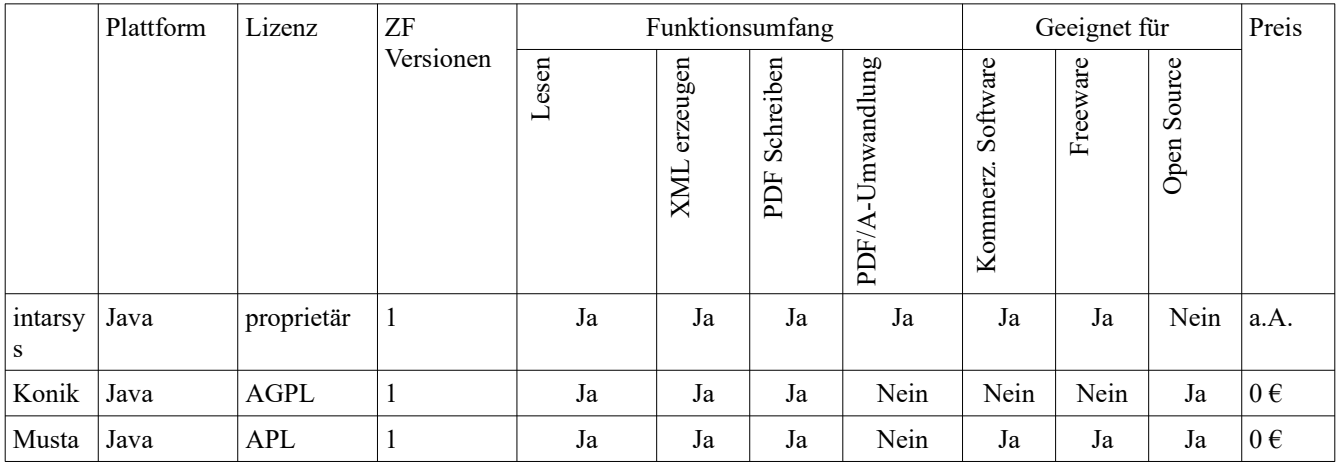

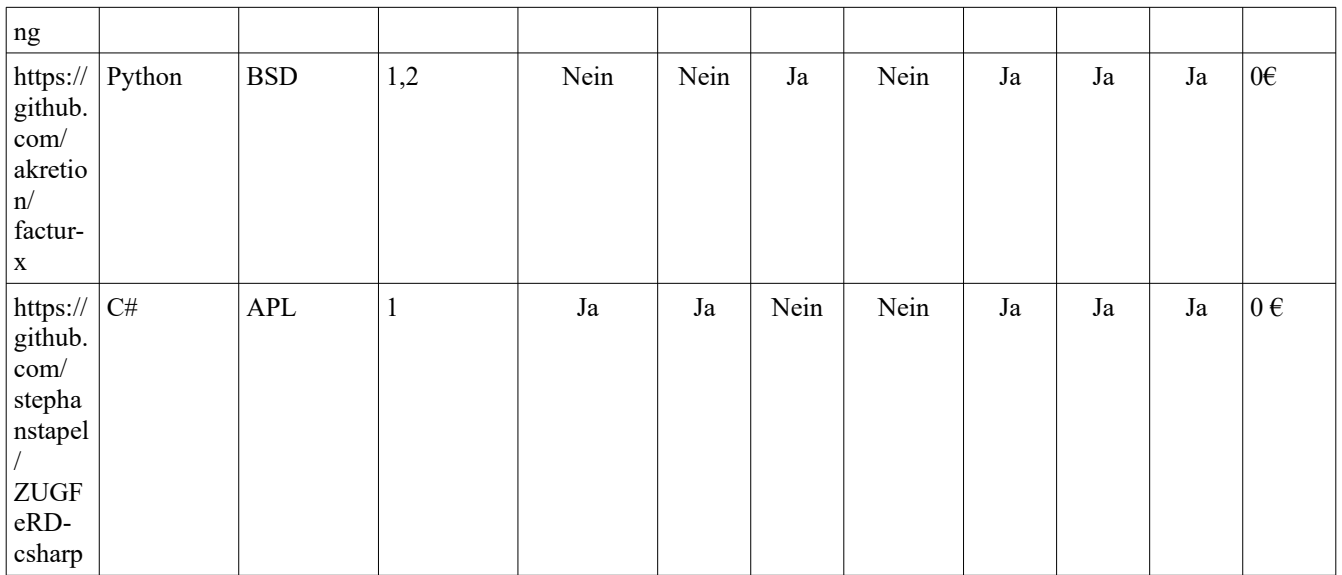

## <span id="page-1-2"></span>*Download/Projekteinrichtung*

#### <span id="page-1-1"></span>**Source code**

Heimat der Mustangprojekt-Quelltexte ist <https://github.com/ZUGFeRD/mustangproject/>

### <span id="page-1-0"></span>**Projekteinrichtung ohne Maven**

Mit installiertem OpenOffice.org oder LibreOffice und Eclipse for Java.

- 1. Starten Sie Eclipse, Neues Java-Eclipse-Projekt erstellen, beispielsweise "MustangSample".
- 2. Wechseln Sie in der Shell in den erstellten Ordner.
- <span id="page-1-3"></span>3. Download von
	- 1. Mustang
		- 1. Downloaden Sie<http://mustangproject.org/deploy/mustang-1.5.1.jar><sup>[1](#page-1-4)</sup>
		- 2. Downloaden Sie <http://mustangproject.org/deploy/NOTICE>
	- 2. Laden Sie
		- 1. Direkt eine PDF-A/1-Musterrechnung noch ohne ZUGFeRD-[Mhttp://www.mustangproject.org/files/MustangGnuaccountingBeispielRE-2017](http://www.mustangproject.org/files/MustangGnuaccountingBeispielRE-20171118_506blanko.pdf)etadaten von 1118 506 blanko.pdf herunter.
		- 2. oder erzeugen sich alternativ
			- 1. ein eigenes Beispiel-PDF durch Download der Quelldatei im OpenOffice.org-Format [http://www.mustangproject.org/files/MustangGnuaccountingBeispielRE-](http://www.mustangproject.org/files/MustangGnuaccountingBeispielRE-20171118_506.odt)
- <span id="page-1-4"></span>[1](#page-1-3) Falls Sie ohnehin PDFBox verwenden (pdfbox, fontbox, preflight, xmpbox sowie deren Abhängigkeiten apachecommons-io und apache-commons-logging) können Sie auch die wesentlich kleinere <http://mustangproject.org/deploy/original-mustang-1.5.1.jar>verwenden

#### 20171118 506.odt und

- 1. Öffnen Sie die Datei in OpenOffice.org
- 2. Datei|Exportieren als PDF: Wichtig ist hier, dass Sie die Checkbox PDF/A-1a setzen
- 3. Speichern Sie die PDF-Datei beispielsweise als ., Mustang Gnuaccounting Beispiel RE-20171118 506blanko.pdf<sup>\*</sup> im MustangSample-Ordner
- 4. Wechseln Sie zurück zu Eclipse. Fügen Sie durch Rechtsklick auf das Projekt ("Eigenschaften") die heruntergeladene JAR-Dateien Projekteigenschaften als "externe Jars" zum "Java Build Path" Reiter "Bibliotheken" hinzu.

#### <span id="page-2-1"></span>**Mit Maven**

Mit folgendem Repository

```
<repositories>
     <repository>
         <id>mustang-mvn-repo</id>
         <url>https://raw.github.com/ZUGFeRD/mustangproject/mvn-repo/</url>
     </repository>
</repositories>
```
und folgender Dependency

```
<dependency>
   <groupId>org.mustangproject.ZUGFeRD</groupId>
  <artifactId>mustang</artifactId>
  <version>1.5.1</version>
</dependency>
```
Bei der Gelegenheit kann man auch gleich Apache Commons Logging und JAXB importieren: <dependency>

```
 <groupId>commons-logging</groupId> 
       <artifactId>commons-logging</artifactId> 
       <version>1.1.1</version> 
</dependency>
<dependency>
     <groupId>com.sun.xml.bind</groupId>
     <artifactId>jaxb-impl</artifactId>
     <version>2.2.5</version>
</dependency>
```
# <span id="page-2-0"></span>*Lesen von ZUGFeRD-Daten*

- 1. Laden Sie sich eine PDF-Datei mit ZUGFeRD-Daten herunter, beispielsweise http://www.mustangproject.org/files/MustangGnuaccountingBeispielRE-20171118 506.pdf
- 2. Erstellen Sie eine neue Java-Klasse unterhalb von src, beispielsweise MustangReader. inklusive "Public static void main()"
- 3. Geben Sie innerhalb von Main "ZUGFeRDImporter zi=new ZUGFeRDImporter();" ein und lassen Sie den Import durch STRG+SHIFT+O ergänzen
- 4. verwenden Sie zi.extract(PDF-Dateiname) und ggf. canParse() um festzustellen ob es sich um ZUGFeRD-Daten handelt.
- 5. Nach zi.parse() haben Sie Zugriff auf die getter wie getAmount()
- 6. Welche Daten enthalten sind, können Sie der XML-Datei entnehmen die im ZUGFeRD-Beispiel-PDF eingebettet ist

# <span id="page-3-1"></span>**Komplettes Lesebeispiel**

```
package sample;
import org.mustangproject.ZUGFeRD.ZUGFeRDImporter;
public class Read {
       public static void main(String[] args) {
              ZUGFeRDImporter zi=new ZUGFeRDImporter();
               zi.extract("./MustangGnuaccountingBeispielRE-20171118_506.pdf");
               System.out.println("Lese ZUGFeRD");
               if (zi.canParse()) {
                      zi.parse();
                      System.out.println("Fälliger Betrag:"+zi.getAmount());
                      System.out.println("BIC:"+zi.getBIC());
                      System.out.println("IBAN:"+zi.getIBAN());
                      System.out.println("Kontoinhaber:"+zi.getHolder());
                      System.out.println("Rechnungsnr:"+zi.getForeignReference());
               }
       }
}
```
# <span id="page-3-0"></span>*Schreiben einer ZUGFeRD-PDF-Datei*

Ein Beispielprogramm zum Schreiben ist deshalb umfangreicher, weil erstens mehr Daten in einer differenzierteren Struktur geschrieben werden als derzeit beim Lesen benötigt und zweitens dem Exporter die Daten per Interface zur Verfügung gestellt werden müssen.

- 1. Erstellen Sie eine neue Klasse unterhalb von src, beispielsweise MustangWriter inklusive des obligatorischen "Public static void main()".
- 2. Ändern Sie **public class** MustangWriter in **public class** MustangWriter **implements** IZUGFeRDExportableTransaction
- 3. Fügen Sie innerhalb der Klasse MustangWriter folgende Klassen hinzu

```
1. class Contact implements IZUGFeRDExportableContact {}
2. class Item implements IZUGFeRDExportableItem {
      private BigDecimal price, quantity;
     private Product product;
   }
3. class Product implements IZUGFeRDExportableProduct {
      private String description, name, unit;
      private BigDecimal VATPercent;
}
```
- 4. Generieren Sie die Imports durch Drücken von STRG+SHIFT+O
- 5. Markieren Sie den Klassennamen MustangWriter und drücken Sie ALT+SHIFT+S, wählen Sie Override/Implement Methods und drücken Return.
- 6. Klicken Sie auf Contact und Wiederholen Sie den letzten Schritt.
- 7. Klicken Sie auf Item, markieren Sie die Variablen und wählen Sie zuerst "*Generate Getters and Setters*" nach drücken von ALT+SHIFT+S. Wählen Sie alle Member aus und drücken Sie Return.
- 8. Klicken Sie erneut auf Item, drücken von ALT+SHIFT+S und wählen "Generate Constructor using Fields". Wählen Sie erneut alle Member aus und drücken Sie Return.
- 9. Auf Item muss der Quick Fix "add unimplemented methods" ausgeführt werden, die zwei generierten Funktionen (getItemAllowances und getItemCharges) dürfen null zurück geben.
- 10. Wenden Sie die beiden letzten Schritte auch auf Product an: Klicken Sie auf Product, markieren Sie die Variablen und wählen Sie "Generate Getters and Setters" nach drücken von ALT+SHIFT+S. Wählen Sie alle Member aus und drücken Sie Return.
- 11. Item benötigt neben den getter/setter auch noch andere Methode, wählen Sie Item aus, drücken Sie ALT+SHIFT+S, wählen Sie Override/Implement Methods
- 12. Klicken Sie erneut auf Product, drücken von ALT+SHIFT+S und wählen "Generate Constructor using Fields". Wählen Sie erneut alle Member aus und drücken Sie Return.
- 13. Folgende Methoden von Contact sollten Folgendes zurückgeben:
	- 1. getCountry(): "DE"
	- 2. getLocation(): "Spielkreis"
	- 3. getName(): "Theodor Est"
	- 4. getStreet(): "Bahnstr. 42"
	- 5. getVATID(): "DE999999999"
	- 6. getZIP(): "88802";
- 14. Folgende Methoden der Hauptklasse -MustangWriter- sollten folgendes zurückgeben:
	- 1. getDeliveryDate(): **new** GregorianCalendar(2017,Calendar.*NOVEMBER*,17).getTime()
	- 2. Zweimaliges CTRL+SHIFT+O importiert die dazu nötige GregorianCalendar und Calendar Klasse

```
3. getDueDate(): new GregorianCalendar(2017,Calendar.DECEMBER,9).getTime()
```
- 4. getIssueDate(): **new** GregorianCalendar(2017,Calendar.*NOVEMBER*,18).getTime()
- 5. getNumber(): "RE-20171118/506"
- 6. getOwnBIC(): "COBADEFFXXX"
- 7. getOwnBankName(): "Commerzbank"

```
8. getOwnCountry() "DE"
9. getOwnIBAN(): "DE88 2008 0000 0970 3757 00"
10. getOwnLocation() "Stadthausen"
11. getOwnOrganisationName(): "Bei Spiel GmbH"
12. getOwnStreet() "Ecke 12"
13. getOwnTaxID(): "22/815/0815/4"
```

```
14. getOwnVATID(): "DE136695976"
```

```
15. getOwnZIP(): "12345"
16. getOwnOrganisationFullPlaintextInfo(): "Bei Spiel GmbH\n"+
   "Ecke 12\ln"+
   "12345 Stadthausen\n"+
  "Geschäftsführer: Max Mustermann"
17. getRecipient(): new Contact()
```
18. getZFItems() der Hauptklasse kann jetzt Produkte anlegen und diese als Array von Posten (Items) zurückliefern:

```
Item[] allItems=new Item[3];
            Product designProduct=new Product("", "Künstlerische Gestaltung 
(Stunde): Einer Beispielrechnung", "HUR", new BigDecimal("7.000000"));
            Product balloonProduct=new Product("", "Luftballon: Bunt, ca. 500ml", 
"C62", new BigDecimal("19.000000"));
            Product airProduct=new Product("", "Heiße Luft pro Liter", "LTR", new
BigDecimal("19.000000"));
            allItems[0]=new Item(new BigDecimal("160"), new BigDecimal("1"), 
designProduct);
            allItems[1]=new Item(new BigDecimal("0.79"), new BigDecimal("400"), 
balloonProduct);
            allItems[2]=new Item(new BigDecimal("0.10"), new BigDecimal("200"), 
airProduct);
            return allItems;
```
- 19. Legen Sie eine neue Funktion, beispielsweise "apply" an (private reicht).
- 20. In der Main-Methode der Hauptklasse instantiiert man jetzt die Klasse und rufen Sie dort apply() auf.
- 21. In der apply-Methode kann man jetzt
	- 1. eine ZUGFeRDExporterFactory instantiieren,
	- 2. darauf Producer und Creator setzen (bspw. ZUGFeRDExporter ze=new ZUGFeRDExporterFromA1Factory().setProducer("string").setCreator("string")) und über load die PDF-A/1-Datei angeben und über den Rückgabewert den ZUGFeRDExporter holen. Die ZUGFeRD-Version kann man in der setProducer.setCreator-Kette mit setZUGFeRDVersion(2) angeben.
	- 3. Auf dem Exporter ruft man diePDFattachZugferdFile-Methode (mit this als IZUGFeRDExportableTransaction) auf und
	- 4. benutzt schlussendlich die export-Funktion. Die apply-Methode sieht dann mit entsprechenden try/catch-Blöcken- beispielsweise so aus:

```
try { 
                  System.out.println("Lese Blanko-PDF"); 
                  ZUGFeRDExporter ze = new
ZUGFeRDExporterFromA1Factory().setProducer("My 
Application").setCreator(System.getProperty("user.name")).load("./
MustangGnuaccountingBeispielRE-20171118 506blanko.pdf");
                  System.out.println("Generiere ZUGFeRD-Daten");
                  ze.PDFattachZugferdFile(this); 
                  System.out.println("Schreibe ZUGFeRD-PDF");
```

```
ze.export("./MustangGnuaccountingBeispielRE-
20171118_506new.pdf"); 
                  System.out.println("Fertig.");
            } catch (IOException e) { 
                  e.printStackTrace(); 
            }
```
- 22. Ein CTRL+SHIFT+O hilft wieder beim Hinzufügen der nötigen Imports
- 23. "My Application" und system. get Property ("user. name") werden in den Metadaten als "Producer" (in etwa: erstellende Anwendung) beziehungsweise "Creator" (in etwa: Autor) gespeichert. Bitte passen Sie die Werte entsprechend Ihrer Anwendung an.
- 24. Starten Sie, es sollte eine valide ZUFeRD-Rechnung in ./MustangGnuaccountingBeispielRE-20171118\_506new.pdf

erstellt werden.

- 25. Passen Sie ggf. die NOTICE-Datei an und fügen Sie Ihrer Anwendung hinzu.
- 26. Stellen Sie sicher, dass die XML-Daten in der dem PDF eingebetteten ZUGFeRDinvoice.xml immer den menschenlesbaren Daten im PDF entsprechen.

Die erzeugte Datei beinhaltet ZUGFeRD-invoice.xml statt factur-x.xml im offiziellen Beispiel so lange die ZUGFeRD-Version in der Factory nicht auf 2 gesetzt wurde.

#### <span id="page-6-1"></span>**Komplettes Schreibbeispiel**

Siehe MustangWriter.java in diesem Verzeichnis.

#### <span id="page-6-0"></span>**Schreiben eigener XML-Daten**

Sollten Sie eine eigene Implementierung verwenden um ZUGFeRD-XML-Daten zu erzeugen können Sie diese mit setZUGFeRDXMLData schreiben:

```
 ZUGFeRDExporter ze;
               try {
                      System.out.println("Konvertiere zu PDF/A-3u");
                      ze = newZUGFeRDExporterFromA1Factory().setProducer("My
Application").setCreator(System.getProperty("user.name")).load("./MustangGnuaccountingBeispielRE-
20171118_506blanko.pdf");
                      System.out.println("Hänge ZUGFeRD-Datei an");
                      String ownZUGFeRDXML = "<rsm:CrossIndustryDocument></rsm:CrossIndustryDocument>";
                      ze.setZUGFeRDXMLData(ownZUGFeRDXML.getBytes());
                      System.out.println("Schreibe ZUGFeRD-PDF");
                      ze.export("./Target.pdf");
                      System.out.println("Fertig.");
               } catch (IOException e) {
                      e.printStackTrace();
               }
```
Mustangproject prüft, die Eingabedatei auf einigermaßen korrektes PDF/A ist und dass die XML-Daten mindestens <rsm:CrossIndustry enthalten was auf ZF1- (CrossIndustryDocument) und ZF2-Daten

(CrossIndustryInvoice) zutrifft.

# <span id="page-7-0"></span>**Zusatzfunktionen**

- ZUGFeRDExporter.setTest() setzt ein Attribut im ZUGFeRD-XML, das benutzt wird um eine Testrechnung auszuzeichnen.
- ZUGFeRDExporter.ignoreA1Errors() überspringt die Überprüfung der Eingangsdatei auf PDF/A-1-Fehler
- Ein erster Versuch bestehendes ZUGFeRD1-XML in 2 zu konvertieren kann mit String facturx=new ZUGFeRDMigrator().migrateFromV1ToV2(zugferdInvoice); begonnen werden.